### **Frisbee Golf Equations**

In this project, you will create a frisbee golf game. The drawing and animation code have already been written for you in the "GOLFTEMP.8xv" file. You will write the code to generate various forms of equations. You will also write the code to display the equation and calculate the answer. When playing the game, each equation solved correctly will earn you a new frisbee. How skilled are you at Frisbee Golf?

### **Objectives:**

#### *Programming Objectives:*

- Use variables to store values
- Use the randint() function to generate random numbers.
- Use the print() function to display
- Use a while loop to repeat code.

#### *Math Objectives:*

- Solve one step equations with rational solutions. (May adjust for integers or positive numbers only. See teacher note on step 6)
- Solve multi-step equations with rational solutions. (May skip. See teacher note on step 20.)
- Use substitution to verify a value is a solution to an equation.

### **Math Course Connections: Middle School Mathematics**

In this project, you will create a frisbee golf game. The drawing and animation code have already been written for you in the "GOLFTEMP.8xv" file. You will write the code to generate various forms of equations. You will also write the code to display the equation and calculate the answer. When playing the game, each equation solved correctly will earn you a new frisbee. How skilled are you at Frisbee Golf?

#### Sample Game Overview:

.

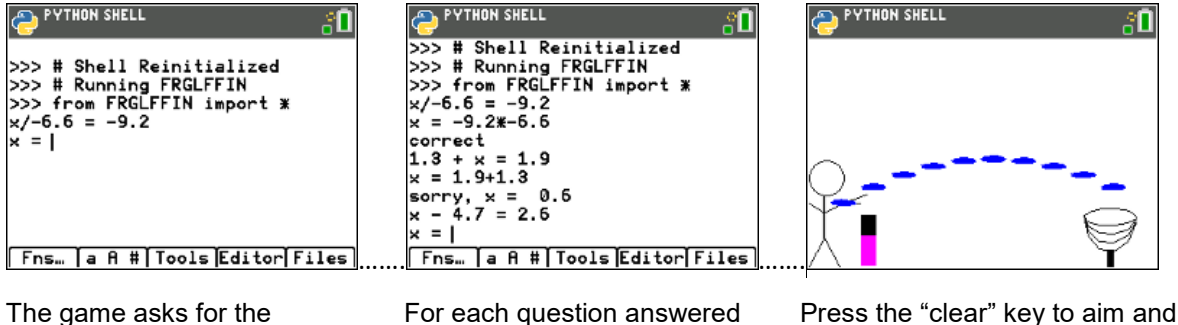

value of x correctly, earn a frisbee. throw the frisbee.

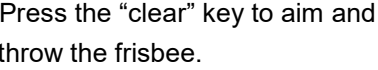

### **Teacher Notes:**

Note: Student calculator needs the additional ti draw.8xv AppVar which is available in the OS and Apps bundle version 5.7 for the handheld. If you are using SmartView, you will need to make sure you have updated the version 5.7 or above.

1. Obtain the "GOLFTEMP.8xv" from your teacher. A large portion of the code has been prepared for you ahead of time.

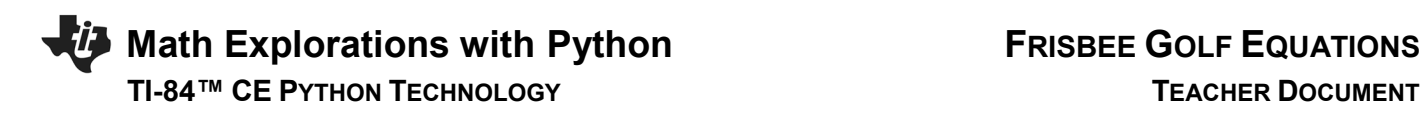

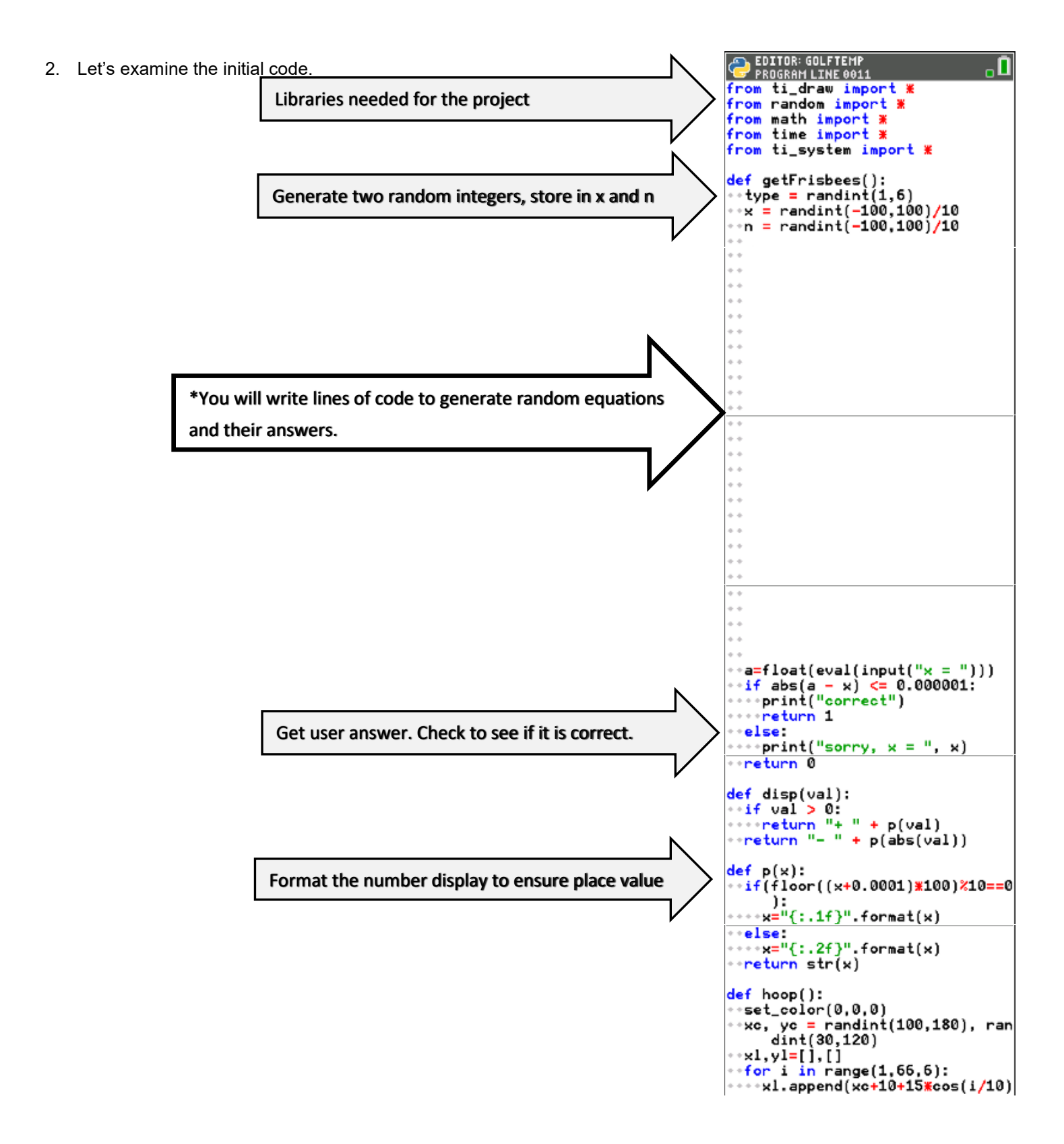

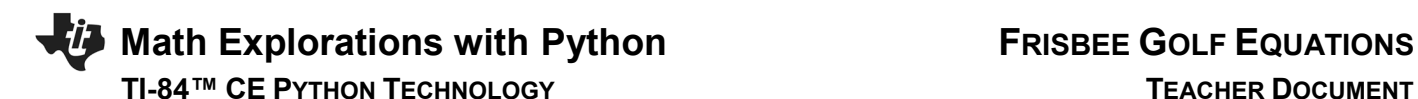

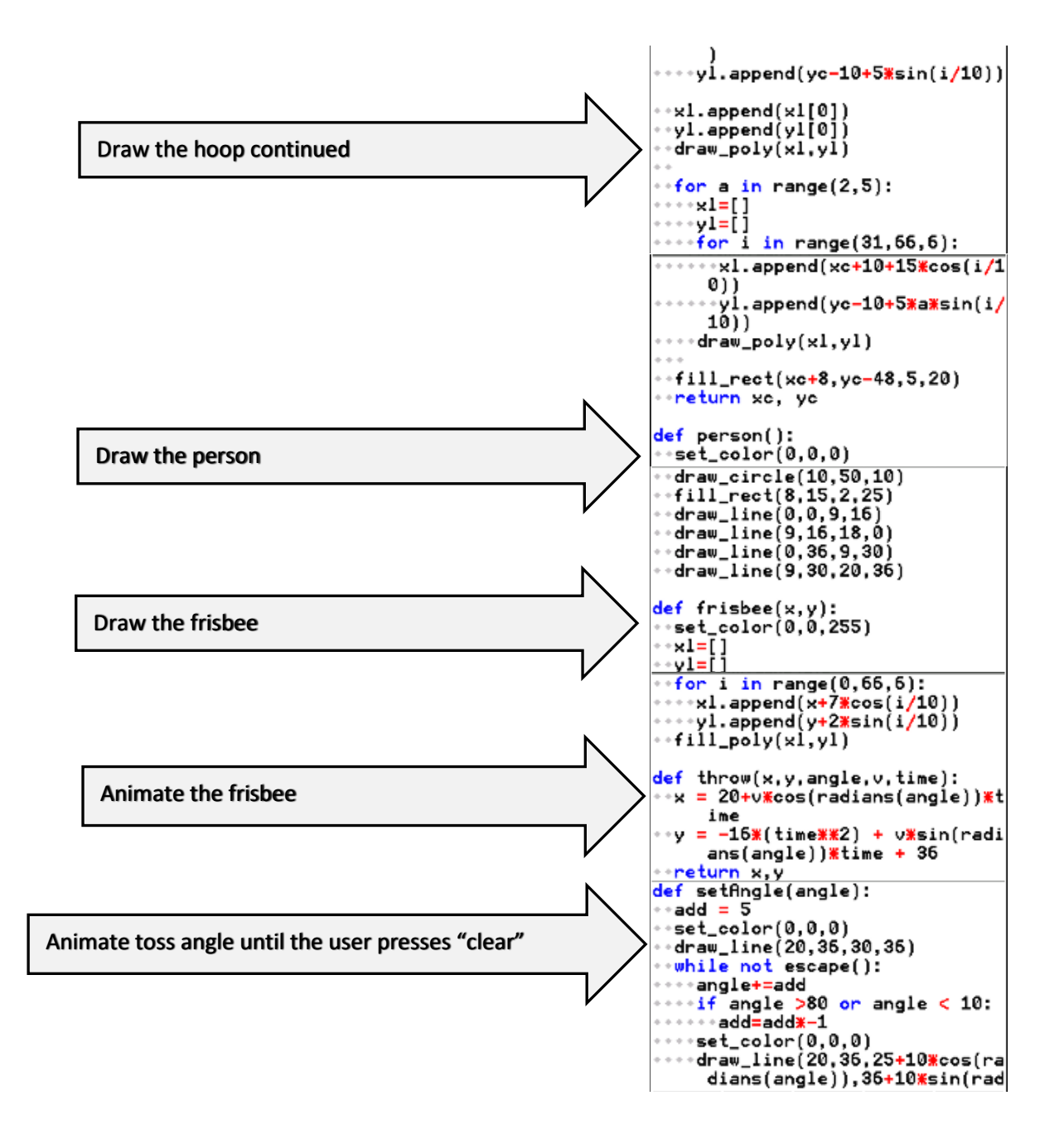

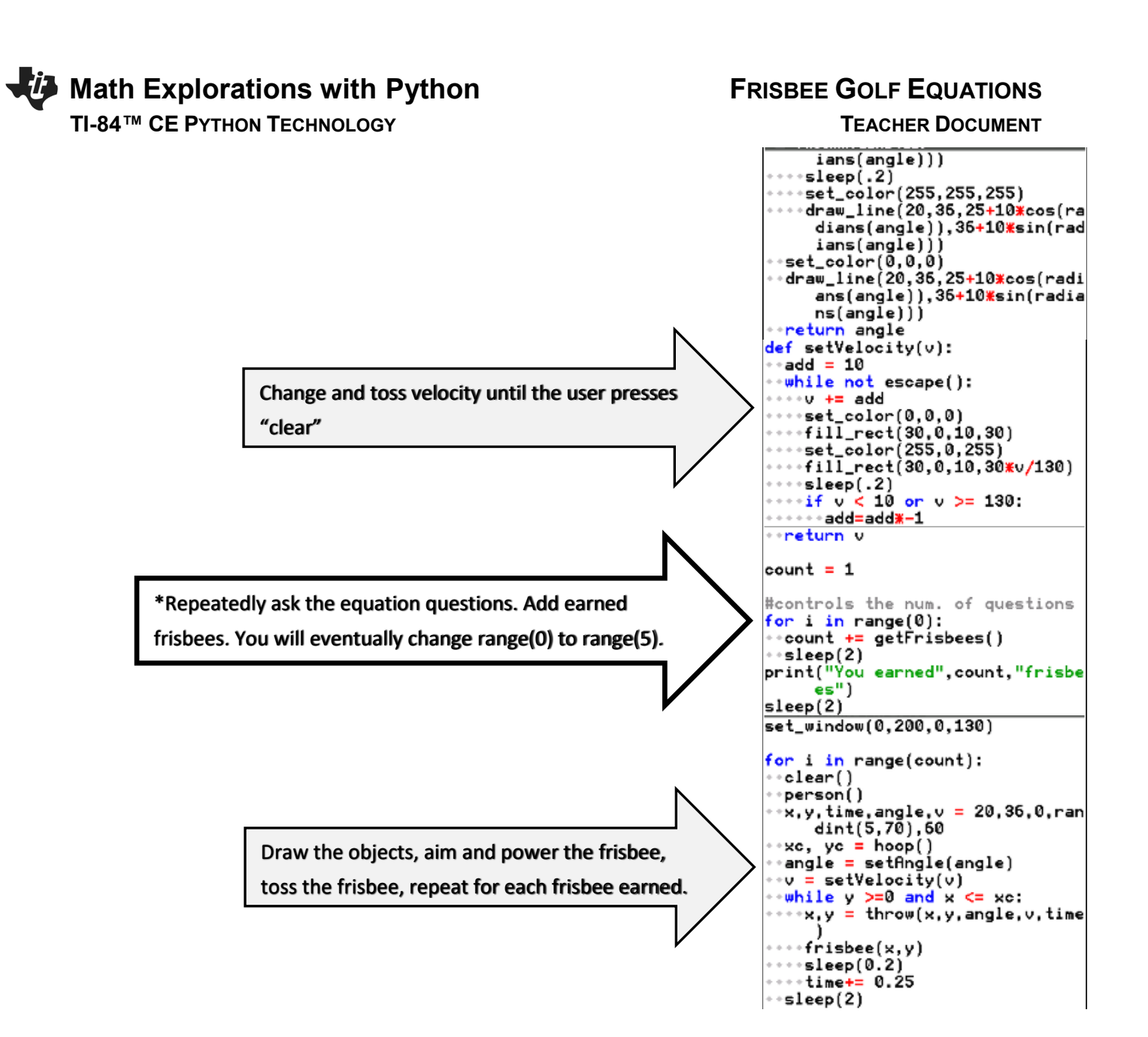

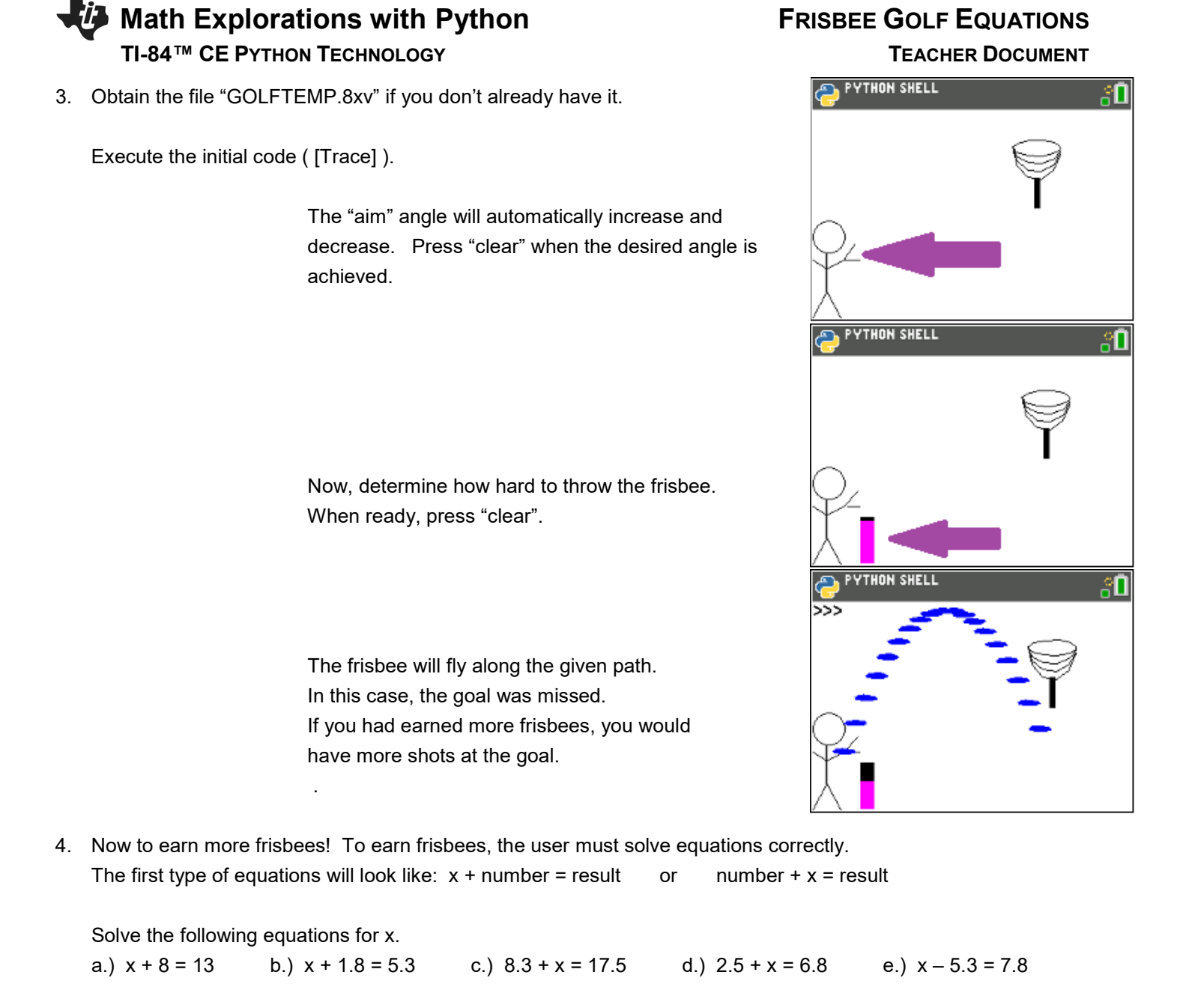

## **Teacher Notes:**

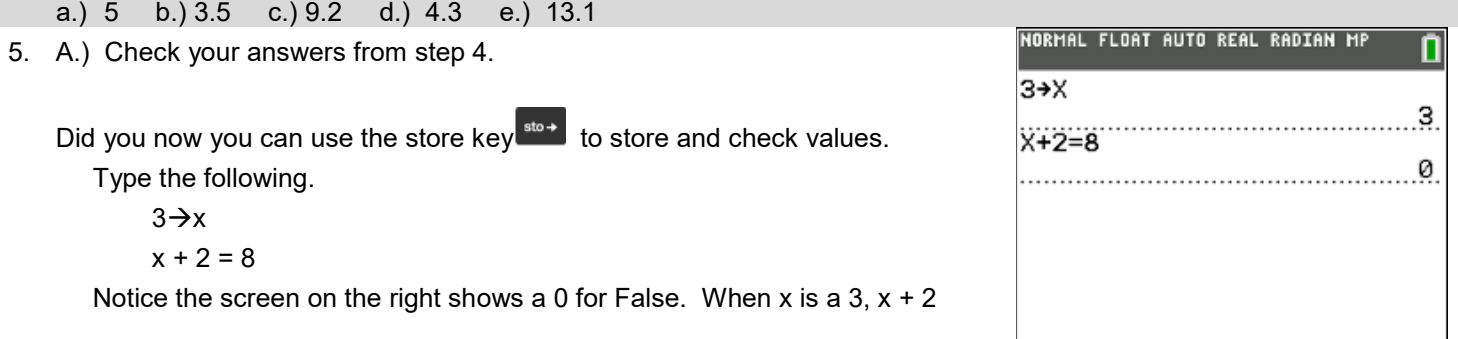

# **Math Explorations with Python FRISBEE GOLF EQUATIONS TI-84™ CE PYTHON TECHNOLOGY TEACHER DOCUMENT**

evaluates to 6.

Type the following.

$$
6 \rightarrow x
$$

$$
x + 2 = 8
$$

Notice the screen on the right shows a 1 for True. When x is a 6,  $x + 2$ evaluates to 8.

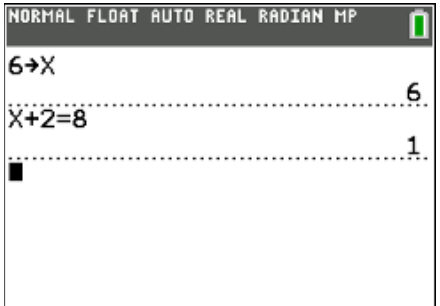

B.) Look back over your work in step 4. What patterns do you notice?

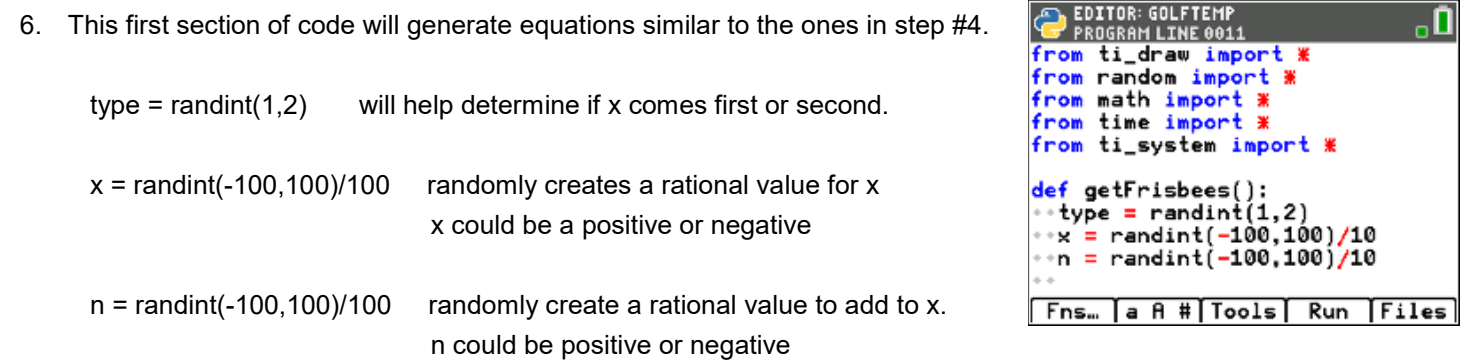

### **Teacher Notes:**

Changing the last two lines above to  $x = \text{randint}(-10, 10)$  and  $n = \text{randint}(-10, 10)$  will result in integer constants between -10 and 10. If only positive integers for x and are, use code such as  $x =$  randint(1,20).

7. To create an equation such as " $x + 3.5 = 9.2$ ", add the following three lines of code.

 **if type == 1: r = x + n print("x",disp(n),"=",p(r))** 

\*\*if Fns  $\rightarrow$  Ctl  $\rightarrow$  if

\*\*print Fns  $\rightarrow$  I/O  $\rightarrow$  print

\*\*The [a A #] menu might be helpful for typing

*Make sure the two lines below the if are indented two spaces (diamonds).*

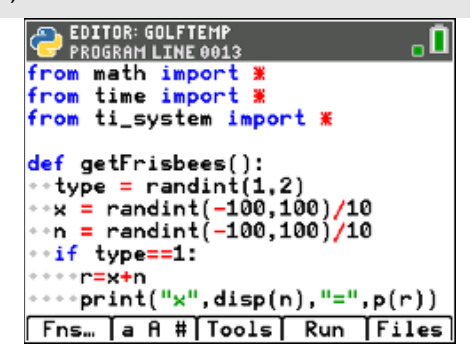

# **Math Explorations with Python FRISBEE GOLF EQUATIONS TI-84™ CE PYTHON TECHNOLOGY TEACHER DOCUMENT**

8. To create an equation such as " $7.2 + x = 9.1$ ", add the lines:

 **elif type == 2: r = x + n**  $print(p(n), "+ x = ", p(r))$ \*\*elif Fns  $\rightarrow$  Ctl  $\rightarrow$  elif

\*\*The tools menu will allow you to copy and paste lines.

*The line print(p(n), "+ x=", p(r)) could be written without the function p(). It would look like print(n,"+ x = ",r). However, sometimes, python stores and prints rational numbers such as 8.2 as 8.19999999999. The function p() ensures this doesn't happen when printed.*

9. The code has already been included to check your answer. If you scroll down to about line 40, you'll see this code.

The line  $a = float(eval(input("x ="))$  asks the user enter the answer. The eval() around the input lets the user enter a number such as 3.5 or an expressions such as 7.2+5.1.

The **if(abs(a-x) <= 0.000001):** then checks to see if it correct.

10. Currently, the program is set to ask 0 questions. If you run the code now, it should behave the same way it did in step 1.

To ensure you haven't made an error, run the code. Run ([Trace])

*It shouldn't ask questions yet, but it also shouldn't have any errors. If there are errors, check your code with the code in steps 7-8.*

11. Now to change the number of questions from 0 to 5.

Scroll down to the section labeled "controls the number of questions"

Change the line

**for i in range(0):** to **for i in range(5):**

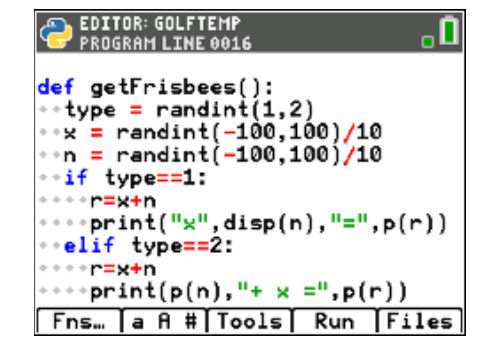

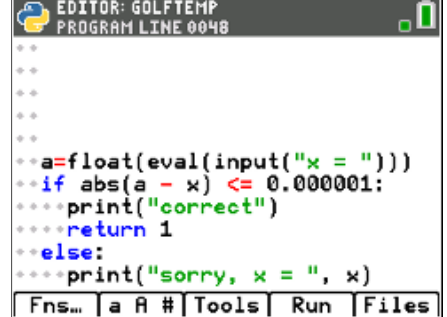

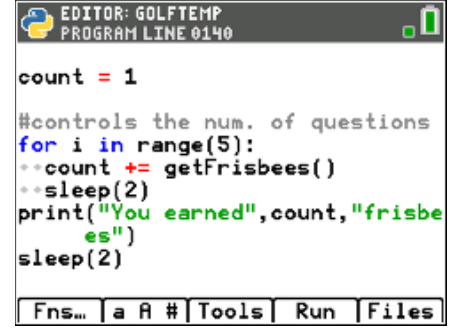

### **Teacher Notes:**

Students may put any positive integer inside the range() function. For example, "for i in range(3):" would result in three questions.

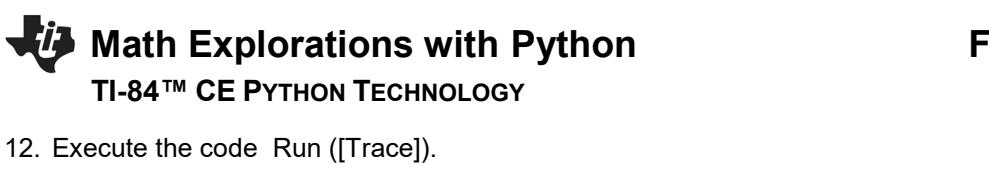

The program should ask 5 questions.

The sample question on the right is "-6.9 +  $x = -5.3$ " The user may either enter **1.6** or **-5.3 + 6.9.**  The program will count either answer correct.

Play the game a few times.

If you answer 3 out of 5 questions correctly, you should get 4 frisbees.

If you answer 5 out of 5 questions correctly, you should get 6 frisbees.

13. Now to program the third type of equation for the game. Solve the following equations:

a.)  $1.2x = -4.2$  b.)  $-5.6x = 20.72$  c.)  $7.8x = 0$  d.)  $9.1x = 11.83$  e.)  $-5.4x = 24.3$ 

# **Teacher Notes:** a.) -3.5 b.) -3.7 c.) 0 d.) 1.3 e.) -4.5 14. A.) Check your answers. You could use the store key sto+ like you did in step 5. Remember, if the value for x is incorrect, it will evaluate to 0. If the x value is correct, it will evaluate to 1. Example:

 $1 \rightarrow x$  $1.2<sup>*</sup>x = -4.2$  Evaluates to 0 because it is False

 $3.5 \rightarrow x$ 1.2\*x = -4.2 Evaluates to 1 because it is True

B.) Look back over your work in step 13. What patterns do you notice?

#### **©2022 Texas Instruments Incorporated 8 education.ti.com**

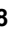

## **RISBEE GOLF EQUATIONS**

### **TEACHER DOCUMENT**

**PYTHON SHELL** ЯO >>> # Shell Reinitialized >>> # Running GOLFTEMP<br>>>> from GOLFTEMP import \*  $-6.9 + x = -5.3$  $x = 1$ 

**Fns… Ta A #Tools Editor Files** 

**Math Explorations with Python FRISBEE GOLF EQUATIONS TI-84™ CE PYTHON TECHNOLOGY TEACHER DOCUMENT**

15. Change the line that generates the **type** variable to randint(1,3).

**type = randint(1,3)**

16. Add the following lines to create and display the third type of equation.

**elif type == 3: r=x\*n print(p(n)+"x =",p(r))**

17. Execute your code. Run ([Trace])

Play your game a few times. Ensure it displays all types of equations before continuing the code.

**Remember**: you can don't have to do the math in your head. The example on the right shows the user entered "-1.76/1.1" for the answer.

You should have:

addition problems where x comes first such as  $x + 7.9 = 3.1$ addition problems where x come second such as  $4.5 + x = 9.4$ multiplication problems such as  $8.1x = 9.2$ 

18. Now to program the fourth type of equation. Solve the following equations:

a.)  $x/1.3 = 12.5$  b.)  $x/3.8 = -28.1$  c.)  $x/2.4 = 17.2$  d.)  $x/3.7 = -90.1$ 

e.) Check your work. Make sure your answers are correct.

f.) Look back over your work in step a. What patterns do you notice?

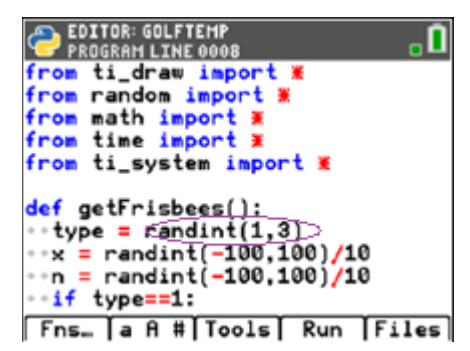

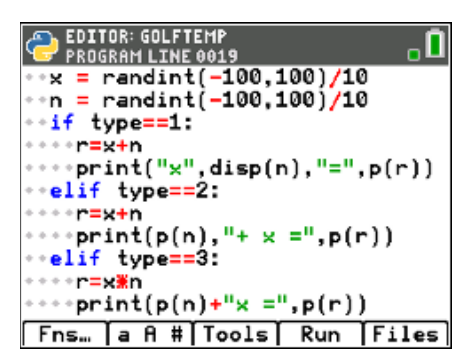

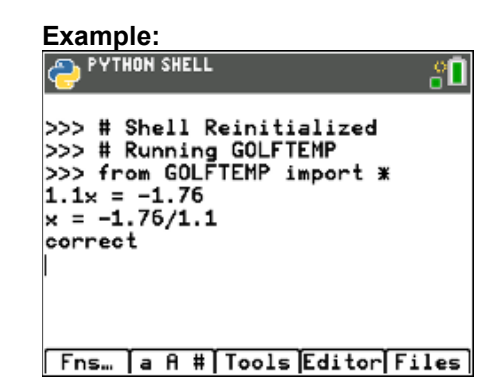

# **TI-84™ CE PYTHON TECHNOLOGY TEACHER DOCUMENT**

#### **Teacher Notes:**

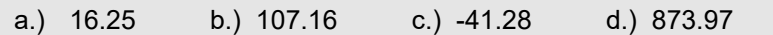

- 19. Change the line that generates the **type** variable to randint(1,4).
	- **type = randint(1,4)**

**EDITOR: GOLFTEMP** PROGRAM LINE 0008 from ti\_draw import \* from random import \* from math import # from time import \* from ti\_system import \* def getFrisbees():  $*$  type = randint(1,4)<br> $* * x =$  randint(-100,100)/10  $\cdot$  n = randint(-100,100)/10  $\cdots$ if type==1: [Fns… [a A #[Tools] Run [Files

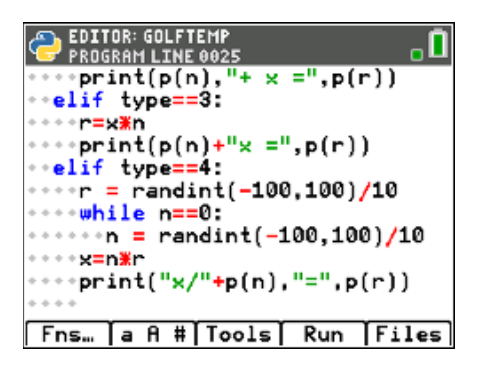

 **while n == 0: n=randint(-100,100)/10 x=n\*r print("x/"+p(n),"=",p(r))** 

20. Add the following lines to create and display the fourth type of equation.

You can't divide by 0. To avoid this possibility, you'll add a while loop that will

*To keep the values "nicer", you'll generate r, then find x.*

\*\*while  $Fns \rightarrow Ctl \rightarrow while$ \*\*randint Fns  $\rightarrow$  Modl  $\rightarrow$  random  $\rightarrow$  randint \*\*[Tools] has copy and paste options that might make things easier to modify.

Execute your code. Run ([Trace])

*regenerate n while it equals 0.*

 **r = randint(-100,100)/10**

**elif type == 4:** 

Play your game a few times. Ensure it displays all 4 types of equations:  $x + n = r$   $n + x = r$   $n * x = r$   $x/n = r$ 

### **Teacher Notes:**

Teachers may choose to stop after step 20 if all that is desired is one step equations.

21. Now to program the fifth type. Solve the following equations:

a.)  $5.3x + 6.1 = 12.46$  b.)  $-3.1x + 9.3 = 36.27$  c.)  $1.9x - 3.1 = 4.69$  d.)  $-9.2x - 3.1 = -70.26$ 

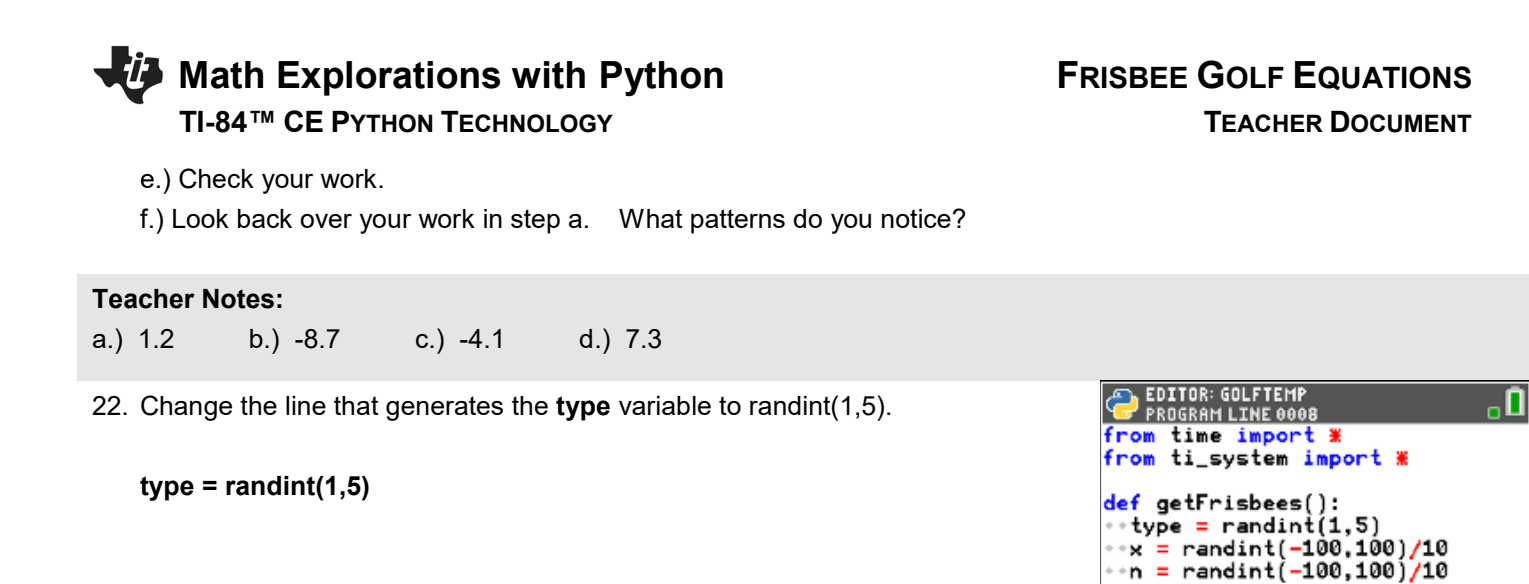

23. Add the following lines to create and display the fifth type of equation.

```
elif type == 5:
    a = randint(-100,100)/10
    while a==0:
       a = randint(-100,100)/10
    r=a*x+n
    print(p(a)+"x",disp(n),"=",p(r))
```
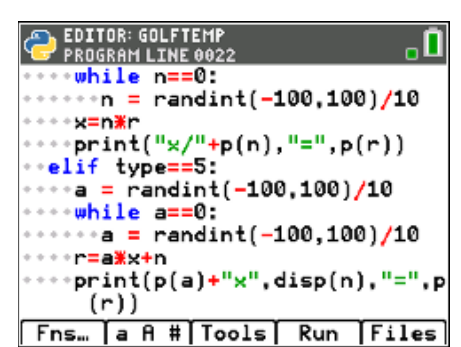

\*\*\*\*P=x+n<br>\*\*\*\*print("x",disp(n),"=",p(r))<br><u>\*\*elif</u>\_type==2: [Fns… |a A #|Tools| Run |Files

…if type==1: ⊶∗r=x+n

24. Execute your code. Run ([Trace]) Play your game a few times. Ensure it displays all 5 types of equations:  $x + n = r$  nx = r ax + n = r  $n + x = r$   $x/n = r$ 

#### **Teacher Notes:**

Teachers may choose to stop after step 24, or continue on to equations in the form  $a(x + b) = c$ . 25. Now to program the sixth type. Solve the following equations:

a.)  $5.3(x + 6.1) = 12.72$  b.)  $-2.6(x + 4.3) = 7.28$  c.)  $9.4x - 3.2 = -13.16$  d.)  $-3.2(x - 1.4) = 20.16$ 

e.) Check your work.

f.) Look back over your work in step a. What patterns do you notice?

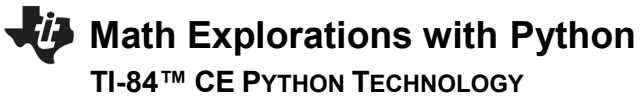

26. Change the line that generates the **type** variable to randint(1,6).

**type = randint(1,6)**

27. Add the following lines to create and display the sixth type of equation.

**elif type == 6: a = randint(-100,100)/10 while a==0: a = randint(-100,100)/10 r=a\*(x+n) print(p(a)+"(x",disp(n),") =",p(r))** 

28. Execute your code. [ctrl] [r]

Play your game a few times.

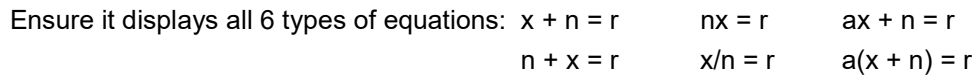

29. Congraduations! Your Frisbee Golf game is complete. The only thing left to do is practice!

30. Optional Challenges:

\*Can you generate equations in the form  $(x + n)/a = r$ . For example,  $(x + 2.8)/7.1 = 3.4$  or  $(x - 1.9)/2.5 = -3.1$ 

\*What about an equation with four variables such as  $a^*(x + n) + b = r$ ? An example would be  $3.1(x + 2.2) - 8.1 = 1.3$ .

### **Teacher Notes:**

from ti\_draw import \* from random import \* from math import \* from time import \* from ti\_system import \*

def getFrisbees():  $type = randint(1,6)$  $x =$  randint(-100,100)/10 n = randint(-100,100)/10

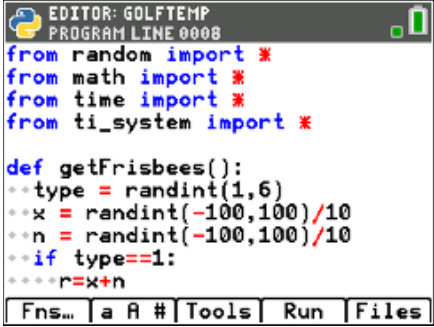

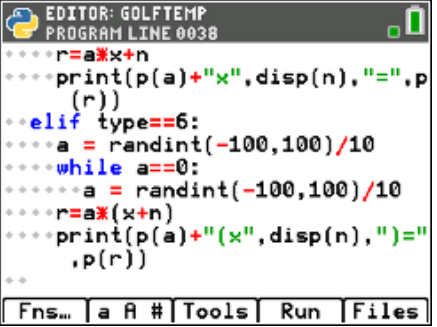

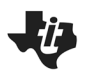

 if type==1: r=x+n print("x",disp(n),"=",p(r)) elif type==2: r=x+n  $print(p(n), "+ x = ", p(r))$  elif type==3: r=x\*n  $print(p(n)+"x =",p(r))$  elif type==4:  $r =$  randint(-100,100)/10 while n==0: n = randint(-100,100)/10 x=n\*r  $print("x"—p(n), "-", p(r))$  elif type==5:  $a =$  randint(-100,100)/10 while a==0:  $a =$  randint(-100,100)/10 r=a\*x+n  $print(p(a)+"x", disp(n), "-", p(r))$  elif type==6:  $a =$  randint(-100,100)/10 while a==0:  $a =$  randint(-100,100)/10  $r=a^*(x+n)$  $print(p(a)+"(x",disp(n),")=",p(r))$ 

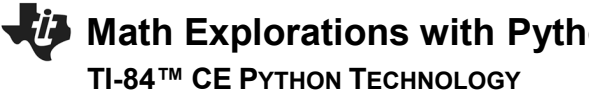

```
a = float(eval(input("x =")))if abs(a - x) \le 0.000001:
   print("correct")
   return 1
  else:
  print("sorry, x = ", x)
  return 0
def disp(val):
 if val > 0:
  return " + " + p(val)return "- " + p(abs(val))def p(x):
  if(floor((x+0.0001)*100)%10==0):
  x = "\{:.}1f\}".format(x) else:
  x = "\{:.}2f\}".format(x) return str(x)
def hoop():
  set_color(0,0,0)
  xc, yc = randint(100,180), randint(30,120)
 xI, yI=[],[]
  for i in range(1,66,6):
   xl.append(xc+10+15*cos(i/10))
   yl.append(yc-10+5*sin(i/10))
  xl.append(xl[0])
  yl.append(yl[0])
  draw_poly(xl,yl)
  for a in range(2,5):
  x = []y = [] for i in range(31,66,6):
    xl.append(xc+10+15*cos(i/10))
    yl.append(yc-10+5*a*sin(i/10))
   draw_poly(xl,yl)
```
fill\_rect(xc+8,yc-48,5,20)

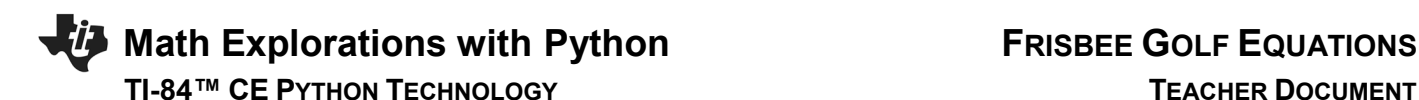

return xc, yc

```
def person():
  set_color(0,0,0)
  draw_circle(10,50,10)
  fill_rect(8,15,2,25)
  draw_line(0,0,9,16)
  draw_line(9,16,18,0)
  draw_line(0,36,9,30)
  draw_line(9,30,20,36)
def frisbee(x,y):
  set_color(0,0,255)
 x = 1y = []for i in range(0,66,6):
   xl.append(x+7*cos(i/10))
   yl.append(y+2*sin(i/10))
  fill_poly(xl,yl)
def throw(x,y,angle,v,time):
 x = 20 + v^* \cos(\text{radians}(\text{angle}))^*time
 y = -16*(time**2) + v*sin(radians(angle))*time + 36 return x,y
def setAngle(angle):
 add = 5 set_color(0,0,0)
  draw_line(20,36,30,36)
  while not escape():
   angle+=add
  if angle >80 or angle < 10:
    add=add*-1 
  setcolor(0,0,0) draw_line(20,36,25+10*cos(radians(angle)),36+10*sin(radians(angle)))
   sleep(.2)
   set_color(255,255,255)
   draw_line(20,36,25+10*cos(radians(angle)),36+10*sin(radians(angle)))
 set color(0,0,0) draw_line(20,36,25+10*cos(radians(angle)),36+10*sin(radians(angle)))
  return angle
def setVelocity(v):
```
add  $= 10$ 

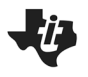

 while not escape():  $v == add$ set  $color(0,0,0)$  fill\_rect(30,0,10,30) set\_color(255,0,255) fill\_rect(30,0,10,30\*v/130) sleep(.2) if  $v < 10$  or  $v > = 130$ : add=add\*-1 return v  $count = 1$ #controls the num. of questions for i in range(5): count += getFrisbees() sleep(2) print("You earned",count,"frisbees") sleep(2) set\_window(0,200,0,130) for i in range(count): clear() person() x,y,time,angle,v = 20,36,0,randint(5,70),60  $xc, yc = hoop()$  angle = setAngle(angle)  $v = setVelocity(v)$ while  $y >= 0$  and  $x \leq x$ c:  $x,y =$ throw $(x,y,$ angle, $v$ ,time) frisbee(x,y) sleep(0.2) time+= 0.25 sleep(2)